## ★ **Student Google Classroom Codes** ★

**Welcome back to school. HHS will use School Messenger, Remind, the HHS website and student SumnerK12 Google accounts to communicate with parents and students. Google Classroom will also be used by all teachers and students at HHS. For this reason, students need to be "Google Ready" when school starts.**

**Please scan the QR Code to get your Google Classroom join codes based on your schedule. You only need the codes for your Fall classes at this time. If you have a 9 week course, be sure to get the code for Q1 and Q2 classes!**

**To join a class, you MUST be signed in to your sumnerk12 account in Google. Do not try to join a class while signed into your personal account. To sign into Google, use the following with your 7 digit student ID number: Username: #######@sumnerk12.net Password: #######**

- **1. Go to [classroom.google.com](https://classroom.google.com/).**
- **2. Make sure to sign in with the correct account. If you're already signed in and need to switch accounts, in the top-right corner, click your profile picture, select or add your account.**
- **3. At the top, click Join class.**
- **4. Enter the class code from your teacher and click Join.**
- **5. Do this for each of your classes before the first day of class.**

**If you are having trouble, that's OK. Your teachers will help you on the first day of class. Please attempt to join the classes on your schedule. Not all CT classes will have a Google Classroom Page. If you have a schedule change, you can get the class code on the first day of class as well.**

**Thank you and we will look forward to seeing you on YOUR first day of school!**

## ★ **QR Code for Google Classroom Teacher Codes** ★

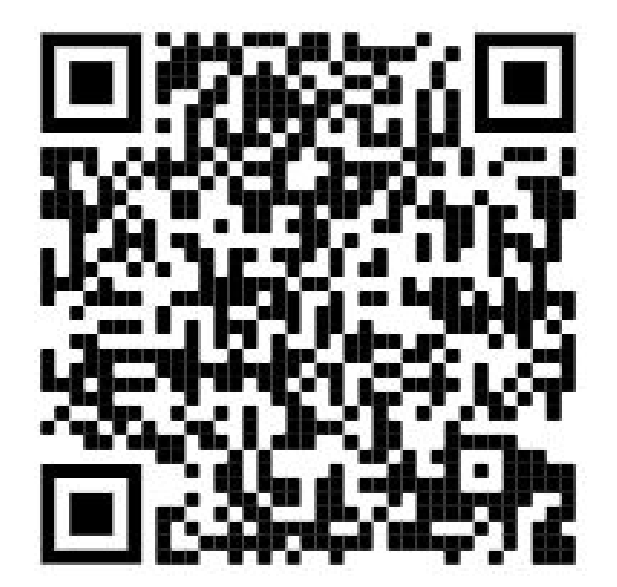

## ★ **Student Google Classroom Codes** ★

**Welcome back to school. HHS will use School Messenger, Remind, the HHS website and student SumnerK12 Google accounts to communicate with parents and students. Google Classroom will also be used by all teachers and students at HHS. For this reason, students need to be "Google Ready" when school starts.**

**Please scan the QR Code to get your Google Classroom join codes based on your schedule. You only need the codes for your Fall classes at this time. If you have a 9 week course, be sure to get the code for Q1 and Q2 classes!**

**To join a class, you MUST be signed in to your sumnerk12 account in Google. Do not try to join a class while signed into your personal account. To sign into Google, use the following with your 7 digit student ID number: Username: #######@sumnerk12.net**

**Password: #######**

- **6. Go to [classroom.google.com](https://classroom.google.com/).**
- **7. Make sure to sign in with the correct account. If you're already signed in and need to switch accounts, in the top-right corner, click your profile picture, select or add your account.**
- **8. At the top, click Join class.**
- **9. Enter the class code from your teacher and click Join.**
- **10. Do this for each of your classes before the first day of class.**

**If you are having trouble, that's OK. Your teachers will help you on the first day of class. Please attempt to join the classes on your schedule. Not all CT classes will have a Google Classroom Page. If you have a schedule change, you can get the class code on the first day of class as well.**

**Thank you and we will look forward to seeing you on YOUR first day of school!**

## ★ **QR Code for Google Classroom Teacher Codes** ★

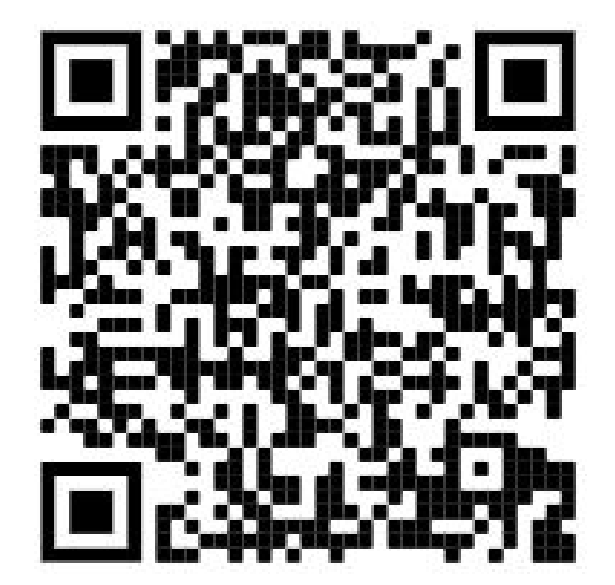